## **i-STAT** Quality ControlPT/INR

**Frequency:** i-STAT PT/INR QC must be run upon receipt of stock (for each lot number) at the distribution point and monthly at the clinical site.

## **Materials Required:**

- a. 2 x PT/INR cartridges
- b. PT/INR control Vial Pairs for Levels 1 and 2
- c. 2 x plastic pipettes or 1mL plain syringes

The controls should be allowed to stand at room temperature for a min of 45 minutes prior to testing. (but up to 4 hrs max)

The PT/INR cartridges should be allowed to stand at room temperature for ~5 minutes prior to testing.

## **Procedure:**

- 1. Prepare analyser: Remove i-STAT from dock. From the Administration Menu select:
	- a. Quality test
	- b. Control
	- c. Scan or enter Operator ID
	- d. Select fluid vendor
	- (1-APOC Abbott Point Of Care)
	- e. Select fluid level (1 **OR** 2)
	- f. Scan control lot number (located on vial)
	- g. Scan cartridge barcode

*From Insert Cartridge screen, you have 15 minutes to insert your loaded cartridge.*

- 2. Load the cartridge:
	- a. Tap each vial on the bench to settle their contents, then remove their caps and stoppers.
	- b. Pour the contents of the Calcium Chloride vial into the matching lLevel's Lyophilised Vial, then place the stopper back on the Lyophilised Vial.
	- c. Allow the vial to sit at room temperature for 1 minute
	- d. Mix the contents of the vial by swirling gently for 1 minute, then inverting slowly for 30 seconds.
	- e. Without delay dispense QC fluid into the cartridge, close and insert into the i-STAT analyser.

Results will be displayed within 3 minutes indicating **PASS** or **FAIL**.

**If FAIL:** Retest with a new cartridge immediately. If cartridge fails a second time contact your PoCT Coordinator.

**If PASS:** Sign and date the maintenance log to indicate QC has been performed.

While results are displayed, select 1-Test Options and remove cartridge. To test next cartridge or QC vial, select "Next Test" and follow above instructions. Otherwise return to your Administration Menu. When testing completed, return i-STAT to dock

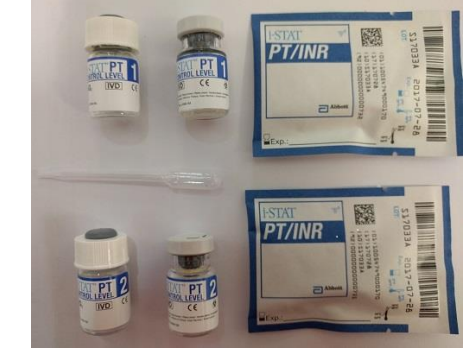

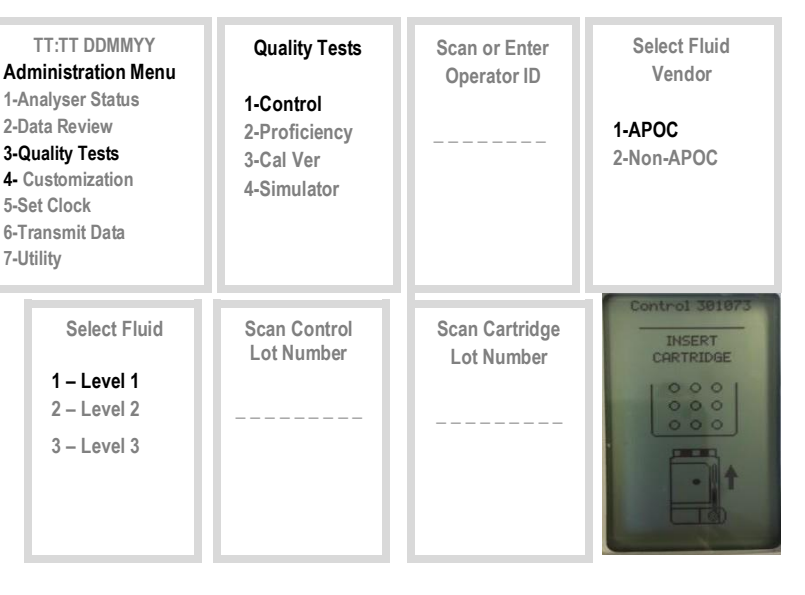

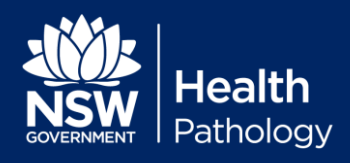